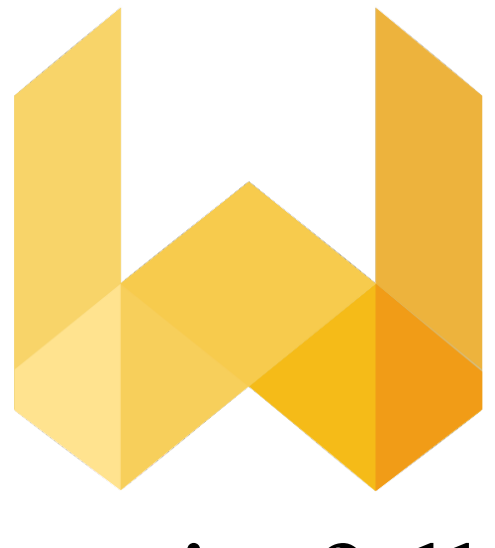

# writefull

## Startovací balíček pro instituce

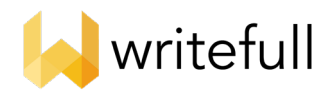

## Zahajovací balíček Writefull pro instituce

Děkujeme, že jste si vybrali Writefull pro vaši instituci. Tato sada obsahuje úvod do produktů Writefull a pokyny, jak k nim přistupovat a používat je.

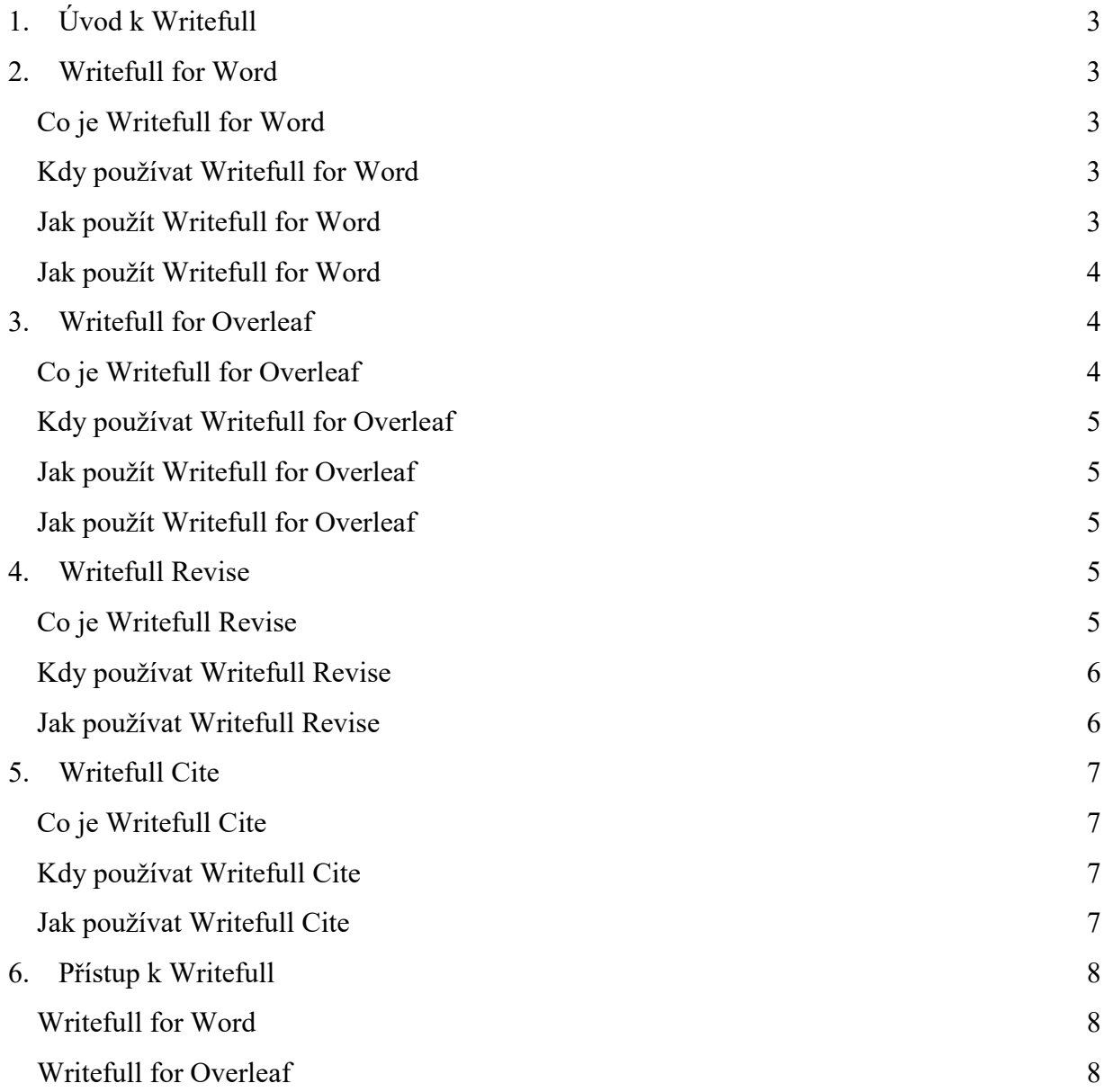

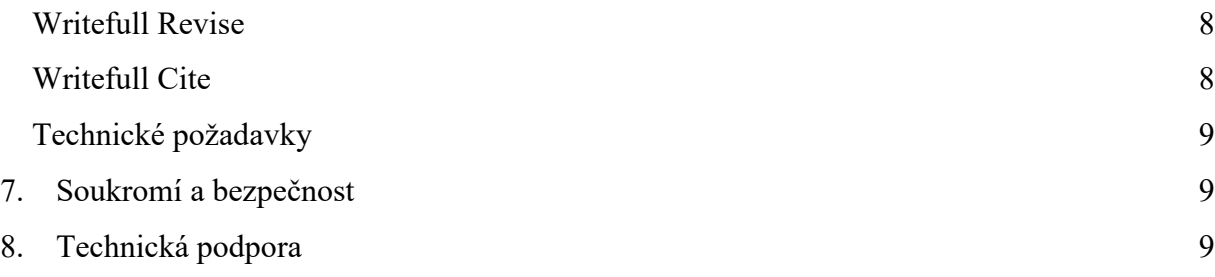

## <span id="page-2-0"></span>1. Úvod k Writefull

Nástroj Writefull využívá nejnovější techniky umělé inteligence k poskytování jazykové zpětné vazby k vědeckým textům. Byl vyvinut speciálně pro studenty a výzkumné pracovníky a jeho zpětná vazba je přizpůsobena akademickému psaní. Používání Writefull umožňuje studentům a výzkumným pracovníkům mít větší důvěru ve své psaní a dělat méně chyb, což zvyšuje jejich produktivitu a podporuje akademický úspěch.

## <span id="page-2-1"></span>2. Writefull for Word

#### <span id="page-2-2"></span>*Co je Writefull for Word*

Writefull pro Word poskytuje jazykovou zpětnou vazbu k textům napsaným v aplikaci Microsoft Word. Kontroluje správnost gramatiky, pravopisu, slovní zásoby, interpunkce a stylu. Nabízí také funkci nazvanou "Language Search": databázi autentických vědeckých textů, ve kterých mohou studenti a zaměstnanci vyhledávat jazykové vzorce, které mohou začlenit do svých vlastních textů. Kromě toho nabízí "Sentence Palette", což je sbírka příkladů vět užitečných pro akademické psaní.

#### <span id="page-2-3"></span>*Kdy používat Writefull for Word*

<span id="page-2-4"></span>Writefull for Word pomáhá studentům a zaměstnancům při psaní jejich akademických textů. Mohou spouštět jazykovou kontrolu Writefull tak často, jak si přejí, a při psaní mohou procházet funkce "Language Search" a "Sentence Palette".

#### <span id="page-3-0"></span>*Jak použít Writefull for Word*

Podrobné vysvětlení různých funkcí doplňku Word najdete v našem vyhrazeném průvodci Writefull pro Word (poskytovaném samostatně). Ujistěte se, že je tato příručka k dispozici všem vašim studentům a zaměstnancům, kteří budou používat Writefull pro Word.

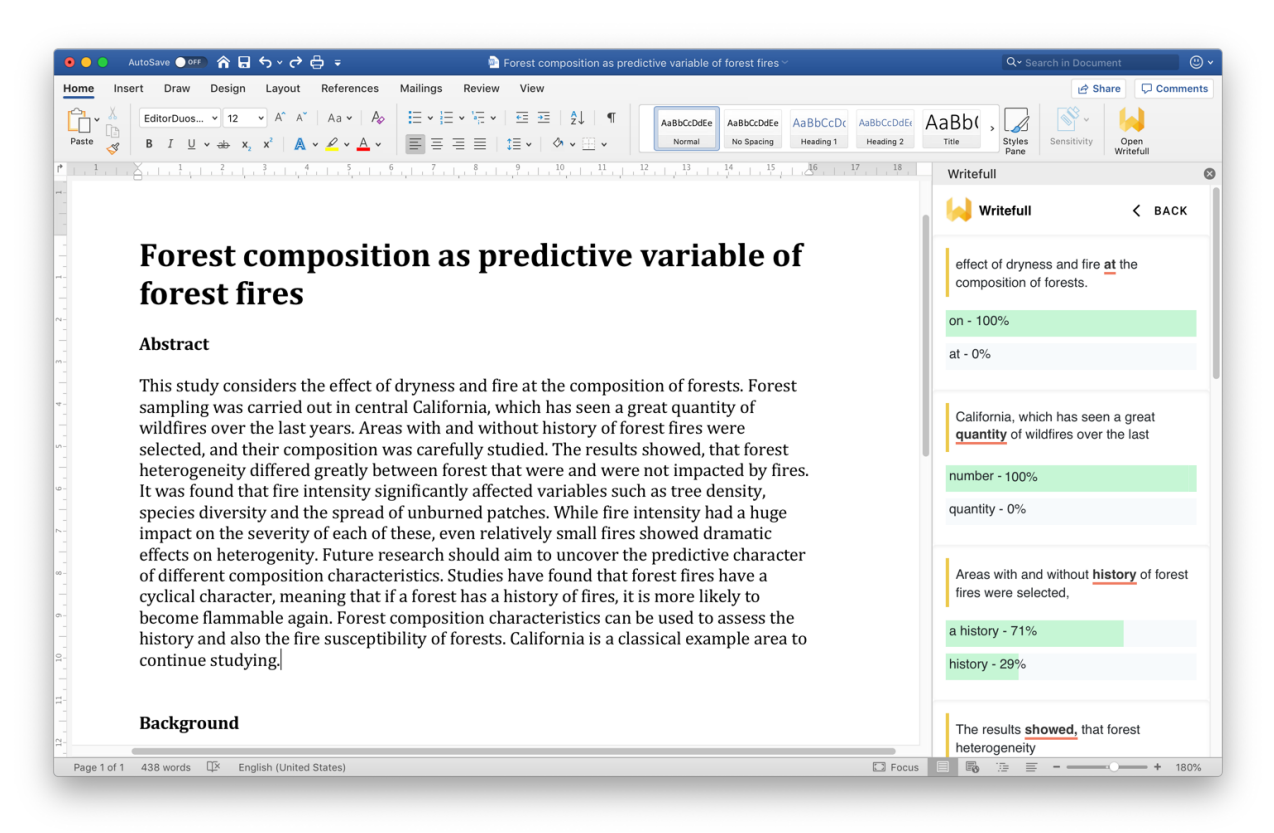

*Writefull pro Word zobrazující návrhy Writefull na panelu napravo*

## <span id="page-3-1"></span>3. Writefull for Overleaf

#### <span id="page-3-2"></span>*Co je Writefull for Overleaf*

Writefull pro Overleaf poskytuje jazykovou zpětnou vazbu k textům napsaným v aplikaci Overleaf. Kontroluje správnost gramatiky, pravopisu, slovní zásoby, interpunkce a stylu. Brzy bude také nabízet funkce "Language Search" a "Sentence Palette", které jsou aktuálně pouze součásti Writefull for Word.

#### <span id="page-4-0"></span>*Kdy používat Writefull for Overleaf*

<span id="page-4-1"></span>Writefull for Overleaf pomáhá studentům a zaměstnancům při psaní jejich akademických textů. Mohou spouštět jazykovou kontrolu Writefull tak často, jak si přejí.

#### <span id="page-4-2"></span>*Jak použít Writefull for Overleaf*

Writefull for Overleaf lze používat po instalaci doplňku do prohlížeče Chrome z [https://writefull.com/researchers.html.](https://writefull.com/researchers.html) Po přihlášení kliknutím na ikonu "Writefull" v horní části uvidíte jazykovou zpětnou vazbu přímo v textu.

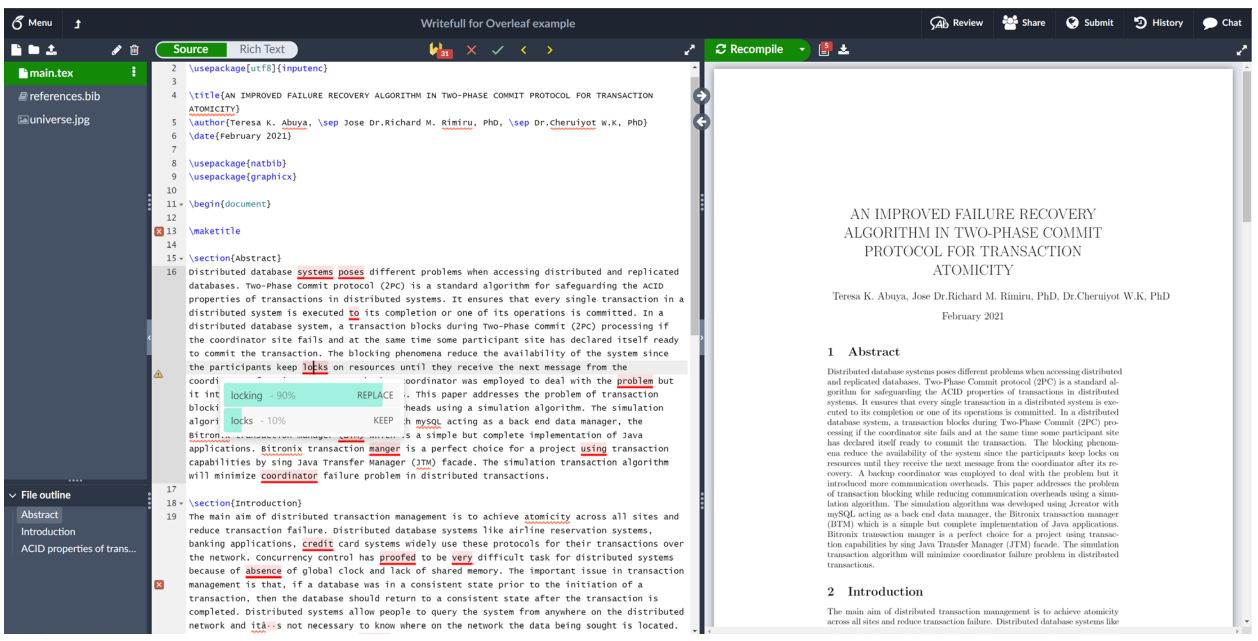

*Writefull pro Word zobrazující návrhy Writefull přímo v textu.*

## <span id="page-4-3"></span>4. Writefull Revise

#### <span id="page-4-4"></span>*Co je Writefull Revise*

Writefull Revise zkontroluje text pro správnost gramatiky, pravopisu, slovní zásoby, interpunkce a stylu. Studenti a zaměstnanci mohou nahrát svůj text do aplikace Revise, zkontrolovat návrhy jazyků a stáhnout revidovanou verzi svého textu se všemi přijatými návrhy. Writefull Revise také ukazuje počet jazykových návrhů, které jsou uvedeny v pěti kategoriích, odrážejících celkovou jazykovou kvalitu nahraného dokumentu.

#### <span id="page-5-0"></span>*Kdy používat Writefull Revise*

Writefull Revise mohou studenti a zaměstnanci použít ke kontrole jazykové kvality textu, který již napsali, a ke kontrole případných jazykových chyb. Používání aplikace Revise se proto doporučuje před odesláním práce ke zveřejnění (např. příspěvek do časopisu nebo návrh na konferenci nebo financujícímu orgánu) nebo před zahájením práce v kurzu.

#### <span id="page-5-1"></span>*Jak používat Writefull Revise*

Podrobné vysvětlení, jak používat Writefull Revise, najdete v našem vyhrazeném průvodci, ke kterému se dostanete kliknutím na tlačítko "GUIDE" na pravé straně domovské stránky Revise.

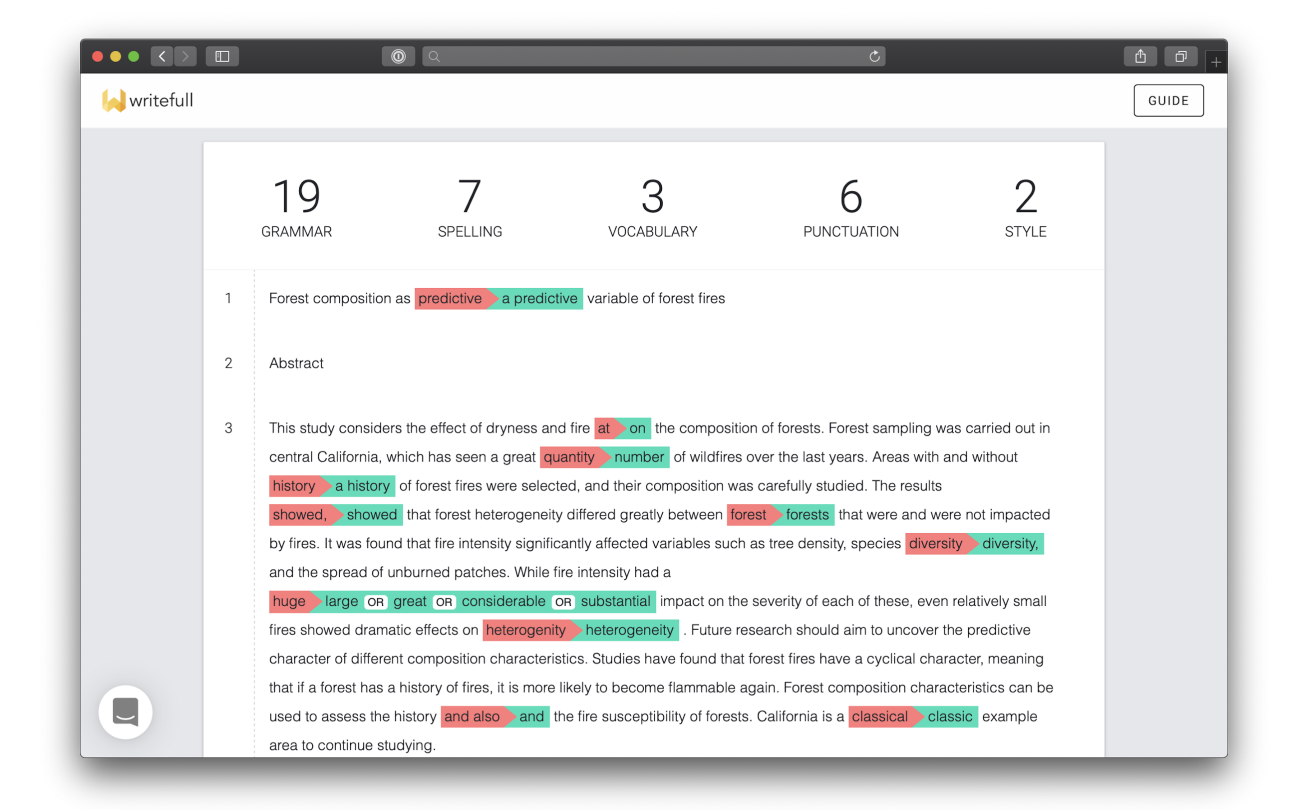

*Writefull Revise zobrazující návrhy jazyků Writefull uvnitř textu a počty nahoře* 

## <span id="page-6-0"></span>5. Writefull Cite

#### <span id="page-6-1"></span>*Co je Writefull Cite*

Nástroj Writefull Cite zobrazuje texty pro úplnost citací a zdůrazňuje věty, které by měly být podloženy zdrojem. Když Writefull identifikuje větu jako prezentující informace, které je třeba podložit zdrojem, a věta ještě neobsahuje zdroj, Writefull navrhne aby byla přidána. Studenti a zaměstnanci mohou nahrát svůj text na Citovat a zkontrolovat návrhy citací nabízené tímto nástrojem.

Na rozdíl od antiplagiátorských nástrojů Cite neporovnává texty s databází. Využívá svůj vlastní model založený na umělé inteligenci k posouzení, zda jsou citace pravděpodobně potřebné.

#### <span id="page-6-2"></span>*Kdy používat Writefull Cite*

Writefull Cite mohou studenti a zaměstnanci použít ke kontrole úplnosti citací ve svých textech, aby bylo zajištěno, že tvrzení budou v případě potřeby podpořena odkazy. Podobně jako v případě Revise se doporučuje použít Cite před odesláním práce ke zveřejnění (např. příspěvek do časopisu nebo návrh na konferenci nebo pro financující orgán) nebo před odevzdáním domácí úlohy.

#### <span id="page-6-3"></span>*Jak používat Writefull Cite*

Podrobné vysvětlení, jak používat Writefull Cite, najdete v našem návodu, ke kterému se dostanete kliknutím na tlačítko "GUIDE" na pravé straně domovské stránky Cite.

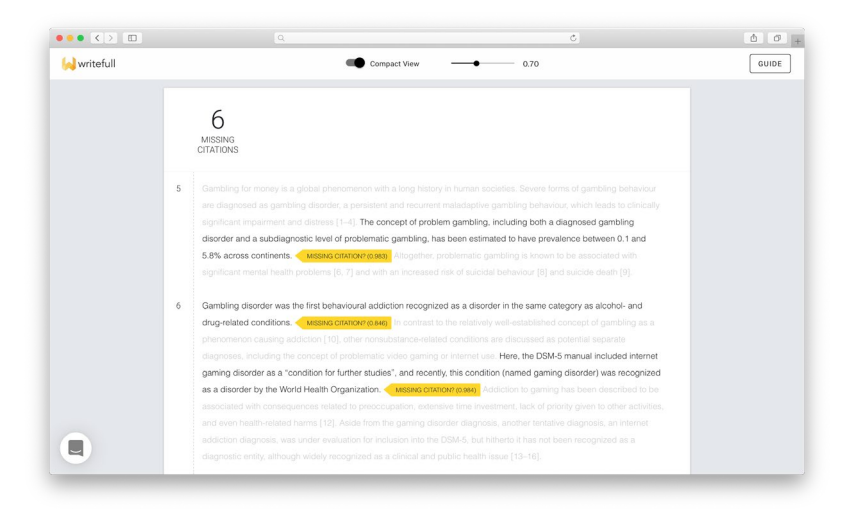

*Writefull Cite zobrazující návrhy citací uvnitř textu a celkový počet nahoře*

## <span id="page-7-0"></span>6. Přístup k Writefull

#### <span id="page-7-1"></span>*Writefull for Word*

Program Writefull pro Word lze stáhnout z [webu Writefull.](https://writefull.com/researchers.html)

Aby mohli začít používat doplněk Writefull pro Word, musí si studenti a zaměstnanci vytvořit účet. Pokud si vytvoří účet pomocí své univerzitní e-mailové adresy, získají plný přístup k doplňku (pokrývající plné, "prémiové" prostředí).

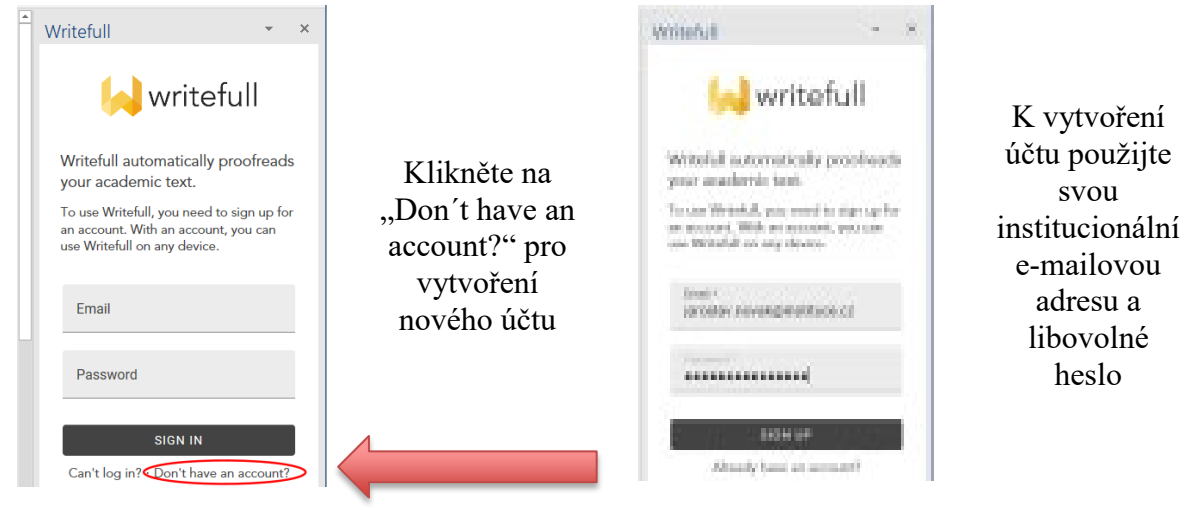

#### <span id="page-7-2"></span>*Writefull for Overleaf*

Writefull for Overleaf lze používat po stáhnutí doplňku do prohlížeče Chrome z [https://writefull.com/researchers.html.](https://writefull.com/researchers.html)

#### <span id="page-7-3"></span>*Writefull Revise*

Pro přístup k vaší institucionální verzi Writefull Revise prosím použijte **URL odkaz, který vám poskytne Vaše knihovna** (byl součástí našeho e-mailu s aktivací přístupu).

#### <span id="page-7-4"></span>*Writefull Cite*

Pro přístup k vaší institucionální verzi Writefull Cite prosím použijte **URL odkaz, který vám poskytne Vaše knihovna** (byl součástí našeho e-mailu s aktivací přístupu).

<span id="page-8-0"></span>*Technické požadavky*

Writefull for Word pro Windows může být použit na:

- Windows 7 SP1 nebo novějším
- Office 2013 nebo novějším

Writefull pro Word Online a macOS může být použit na:

- Microsoft 365, Office 365
- Word Online
- Office 2019
- Office 2016+

Writefull for Overleaf může být použit v:

- Google Chrome

Writefull Revise a Writefull Cite:

- Revise a Cite běží v nejčastějších prohlížečích (Chrome, Firefox, Safari, Edge).
- Pokud používáte Edge, musí to být verze založená na Chromium (z 15. ledna 2020 nebo novější).

## <span id="page-8-1"></span>7. Soukromí a bezpečnost

Ve společnosti Writefull bereme bezpečnost a soukromí velmi vážně. Všechny produkty Writefull šifrují veškerou komunikaci mezi počítači a našimi servery end-to-end. Naše servery neukládají žádné texty a texty napsané ve Wordu nebo nahrané do Writefull Revise / Cite se nikdy nedostanou na naše pevné disky. Z důvodu ochrany osobních údajů se návrhy přijaté studenty a zaměstnanci nepoužívají ke zlepšení našich algoritmů.

## <span id="page-8-2"></span>8. Technická podpora

Studenti a zaměstnanci nás mohou se svými dotazy kontaktovat v angličtině na [support@writefull.com,](mailto:support@writefull.com) česky na [vojtech.karen@aip.cz](mailto:vojtech.karen@aip.cz) a slovensky na [ladislav.svrsek@aib.sk.](mailto:ladislav.svrsek@aib.sk)